# **Application Note 30**

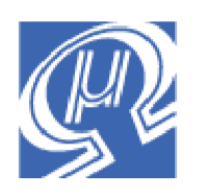

# **Converting uM-FPU V2 code to uM-FPU V3**

## **Micromega** Corporation

This application note describes the procedure for converting uM-FPU V2 code to uM-FPU V3. There are several changes between V2 and V3, but converting code is very easy. In may ways coding is simpler for the uM-FPU V3 chip since all instructions have a single byte opcodes (so the XOP instruction is no longer required), and many new instructions are designed to make coding easier and more efficient. In most cases the instruction name in V2 is the same in V3, but there are a few exceptions that will be listed below.

For a full description of the uM-FPU V3 chip, please refer to the *uM-FPU V3 Datasheet*, *uM-FPU V3 Instruction Reference,* and the reference documentation for each of the supported microcontrollers.

To show an example of converting V2 to V3, we'll use the following BASIC Stamp code (*sample.bs2*). Don't worry if you're not familiar with the BASIC Stamp, we'll only be concerned with the uM-FPU code inside the square brackets of the SHIFTOUT instructions. Once you're familiar with conversion process it's often easier to make all the changes to a line of code at once, but in this application note we'll make the changes one step at a time so it's easy to follow. We'll do a direct conversion first, then optimize the code to take advantage of some of the new features in V3.

## **uM-FPU V2 sample code**

This sample code takes a diameter value in centimeters, converts it to inches and calculates circumference and area.

```
Reset:
   DEBUG CR, "Conversion Example"
   DEBUG CR, "------------------", CR
   GOSUB Fpu_Reset ' reset the FPU hardware
   IF status <> SyncChar THEN
    DEBUG "uM-FPU not detected."
    END
  ELSE
   GOSUB Print Version ' display the uM-FPU version number
    DEBUG CR
   ENDIF
   ' Load constants for later use
   SHIFTOUT FpuOut, FpuClk, MSBFIRST,
      [Pi, XOP, LOADPI, FSET]
   SHIFTOUT FpuOut, FpuClk, MSBFIRST,
     [F2_0, LOADBYTE, 2, FSET]
   SHIFTOUT FpuOut, FpuClk, MSBFIRST,
      [F2_54, ATOF, "2.54", 0, FSET]
Main:
   diameterCm = 25
   DEBUG CR, "Diameter (cm): ", DEC diameterCm
   ' diameterIn = diameterCm / 2.54
   SHIFTOUT FpuOut, FpuClk, MSBFIRST,
      [DiameterIn, LOADBYTE, diameterCm, FSET, FDIV+F2_54]
  DEBUG CR, "Diameter (in.): "
   GOSUB Print_Float
   ' circumference = diameter * pi
   SHIFTOUT FpuOut, FpuClk, MSBFIRST,
      [Circumference, FSET+DiameterIn, FMUL+Pi]
   DEBUG CR, "Circumference (in.): "
   GOSUB Print_Float
  ' area = (diameter / 2)^2 * pi
   SHIFTOUT FpuOut, FpuClk, MSBFIRST,
      [Area, FSET+DiameterIn, FDIV+F2 0, FMUL+Area, FMUL+Pi]
  DEBUG CR, "Area (sq.in.):
   GOSUB Print_Float
  DEBUG CR, CR, "Done.", CR The control of program
   END
```
### **Steps required to convert code to uM-FPU V3**

#### **1) Remove XOP prefix**

In V2, some instructions required an XOP prefix before the opcode (e.g. XOP LOADPI). In V3, all instructions have a single byte opcode so XOP is no longer required. Remove all XOP opcodes.

```
Change: [Pi, XOP, LOADPI, FSET]
to: [Pi, LOADPI, FSET]
```
#### **2) Replace opcode+register with opcode, register**

In V2, the SELECTA, SELECTB, FWRITEA, FWRITEB, FREAD, FSET, FADD, FSUB, FMUL, FDIV, LSET, LADD, LSUB, LMUL, LDIV, LWRITEA, LWRITEB, LREAD, and LUDIV instructions have the register number of the second operand stored in the lower four bits of the opcode. As a result, these instructions are generally written as opcode+register (e.g. FMUL+Pi). In V3, the second operand is not stored in the opcode, but is specified by a byte following the opcode (e.g. FMUL, Pi).

Change: [DiameterIn, LOADBYTE, diameterCm, FSET, FDIV+F2\_54] to: [DiameterIn, LOADBYTE, diameterCm, FSET, FDIV, F2\_54] Change: [Circumference, FSET+DiameterIn, FMUL+Pi] to: [Circumference, FSET, DiameterIn, FMUL, Pi] Change: [Area, FSET, DiameterIn, FDIV+F2\_0, FMUL+Area, FMUL+Pi] to: [Area, FSET, DiameterIn, FDIV, F2 0, FMUL, Area, FMUL, Pi]

#### **3) Add SELECTA opcode where register shortcut used**

In V2, the SELECTA opcode is 00, so SELECTA+N is the same as N itself. As a result, the SELECTA opcode is often not specified in V2 code, just the register. In V3, the SELECTA opcode is separate from the register value so it must be specified.

```
Change: [Pi, LOADPI, FSET]
to: [SELECTA, Pi, LOADPI, FSET]
Change: [F2_0, LOADBYTE, 2, FSET]
to: [SELECTA, F2_0, LOADBYTE, 2, FSET]
Change: [F2 54, ATOF, "2.54", 0, FSET]
to: [SELECTA, F2_54, ATOF, "2.54", 0, FSET]
Change: [DiameterIn, LOADBYTE, diameterCm, FSET, FDIV, F2_54]
to: [SELECTA, DiameterIn, LOADBYTE, diameterCm, FSET, FDIV, F2_54]
Change: [Circumference, FSET, DiameterIn, FMUL, Pi]
to: [SELECTA, Circumference, FSET, DiameterIn, FMUL, Pi]
Change: [Area, FSET, DiameterIn, FDIV, F2 0, FMUL, Area, FMUL, Pi]
to: [SELECTA, Area, FSET, DiameterIn, FDIV, F2_0, FMUL, Area, FMUL, Pi]
```
#### **4) Add Register 0 value or replace opcode**

In V2, if the register value is 0, opcode+reg is the same as the opcode by itself. This shortcut is often used in V2

code. In V3, the register is specified as a separate byte following the opcode, but all of the basic operators also have a register 0 form of the instruction that doesn't require the extra byte (e.g. instead of FADD, 0 use FADD0).

```
Change: [SELECTA, Pi, LOADPI, FSET]
to: [SELECTA, Pi, LOADPI, FSET0]
Change: [SELECTA, F2_0, LOADBYTE, 2, FSET]
to: [SELECTA, F2_0, LOADBYTE, 2, FSET0]
Change: [SELECTA, F2_54, ATOF, "2.54", 0, FSET]
to: [SELECTA, F2_54, ATOF, "2.54", 0, FSET0]
Change: [SELECTA, DiameterIn, LOADBYTE, diameterCm, FSET, FDIV, F2_54]
to: [SELECTA, DiameterIn, LOADBYTE, diameterCm, FSET0, FDIV, F2_54]
```
#### **5) Use immediate mode instructions**

In V3, all of the basic operators also have an immediate mode of the instruction that can be used for small integer values (-128 to 127). This is very common (e.g.  $x = x + 5 / 10$ ) and can make the code simpler and more efficient.

```
Remove: SHIFTOUT FpuOut, FpuClk, MSBFIRST,
            [SELECTA, F2_0, LOADBYTE, 2, FSET0]
      (constant 2.0 no longer required)
Change: [SELECTA, Area, FSET, DiameterIn, FDIV, F2_0, FMUL, Area, FMUL, Pi]
to: [SELECTA, Area, FSET, DiameterIn, FDIVI, 2, FMUL, Area, FMUL, Pi]
Change: [SELECTA, DiameterIn, LOADBYTE, diameterCm, FSET, FDIV, F2_54]
to: [SELECTA, DiameterIn, FSETI, diameterCm, FDIV, F2_54]
```
## **6) Use FCNV instruction**

Many common conversions are provided by the FCNV instruction in V3. In this example centimeters are being converted to inches which is FCNV, 5 (see *uM-FPU V3 Instruction Reference* for a full list of conversions).

```
Remove: SHIFTOUT FpuOut, FpuClk, MSBFIRST,
             [F2_54, ATOF, "2.54", 0, FSET]
       (constant 2.54 no longer required)
Change: [SELECTA, DiameterIn, FSETI, diameterCm, FDIV, F2_54]
to: [SELECTA, DiameterIn, FSETI, diameterCm, FCNV, 5]
```
## **uM-FPU V3 sample code**

The following code shows the results of the conversion to uM-FPU V3 code.

```
Reset:
   DEBUG CR, "Conversion Example"
   DEBUG CR, "------------------", CR
   GOSUB Fpu_Reset ' reset the FPU hardware
   IF status <> SyncChar THEN
    DEBUG "uM-FPU not detected."
    END
  ELSE
   GOSUB Print_Version \qquad' display the uM-FPU version number
    DEBUG CR
   ENDIF
   ' Load constant for later use
  SHIFTOUT FpuOut, FpuClk, MSBFIRST, [SELECTA, Pi, LOADPI, FSET0]
'==============================================================================
'-------------------- main routine --------------------------------------------
'==============================================================================
Main:
   diameterCm = 25
  DEBUG CR, "Diameter (cm): ", DEC diameterCm
 '------------------------------
   ' convert inches to centimeters
   '------------------------------
   SHIFTOUT FpuOut, FpuClk, MSBFIRST,
     [SELECTA, DiameterIn, FSETI, diameterCm, FCNV, 5]
  DEBUG CR, "Diameter (in.):
   GOSUB Print_Float
   '------------------------------
   ' circumference = diameter * pi
   '------------------------------
   SHIFTOUT FpuOut, FpuClk, MSBFIRST,
      [SELECTA, Circumference, FSET, DiameterIn, FMUL, Pi]
   DEBUG CR, "Circumference (in.): "
   GOSUB Print_Float
   '----------------------------
  'area = (diameter / 2)^2 * pi
   '----------------------------
   SHIFTOUT FpuOut, FpuClk, MSBFIRST,
      [SELECTA, Area, FSET, DiameterIn, FDIVI, 2, FMUL, Area, FMUL, Pi]
  DEBUG CR, "Area (sq.in.):
   GOSUB Print_Float
  DEBUG CR, CR, "Done.", CR Tend of program
   END
```
# **Summary of Conversion Steps (by Task)**

This summary includes some conversion steps not shown in the previous example.

- Remove XOP prefix (e.g. XOP, ATAN2 to ATAN2)
- Replace opcode+register with opcode, register (e.g. FADD+N to FADD, N)
- Add SELECTA opcode where register shortcut used (e.g. XVAL to SELECTA, XVAL)
- Add Register 0 value or replace opcode (e.g. FSET to FSET0)
- Use immediate mode instructions (e.g. LOADBYTE, 5, FDIV to FDIVI, 5)
- LOADONE has been removed. Use immediate opcodes (e.g. FSUB, 1)
- Use new features in uM-FPU V3

## **Summary of Conversion Steps (by Opcode)**

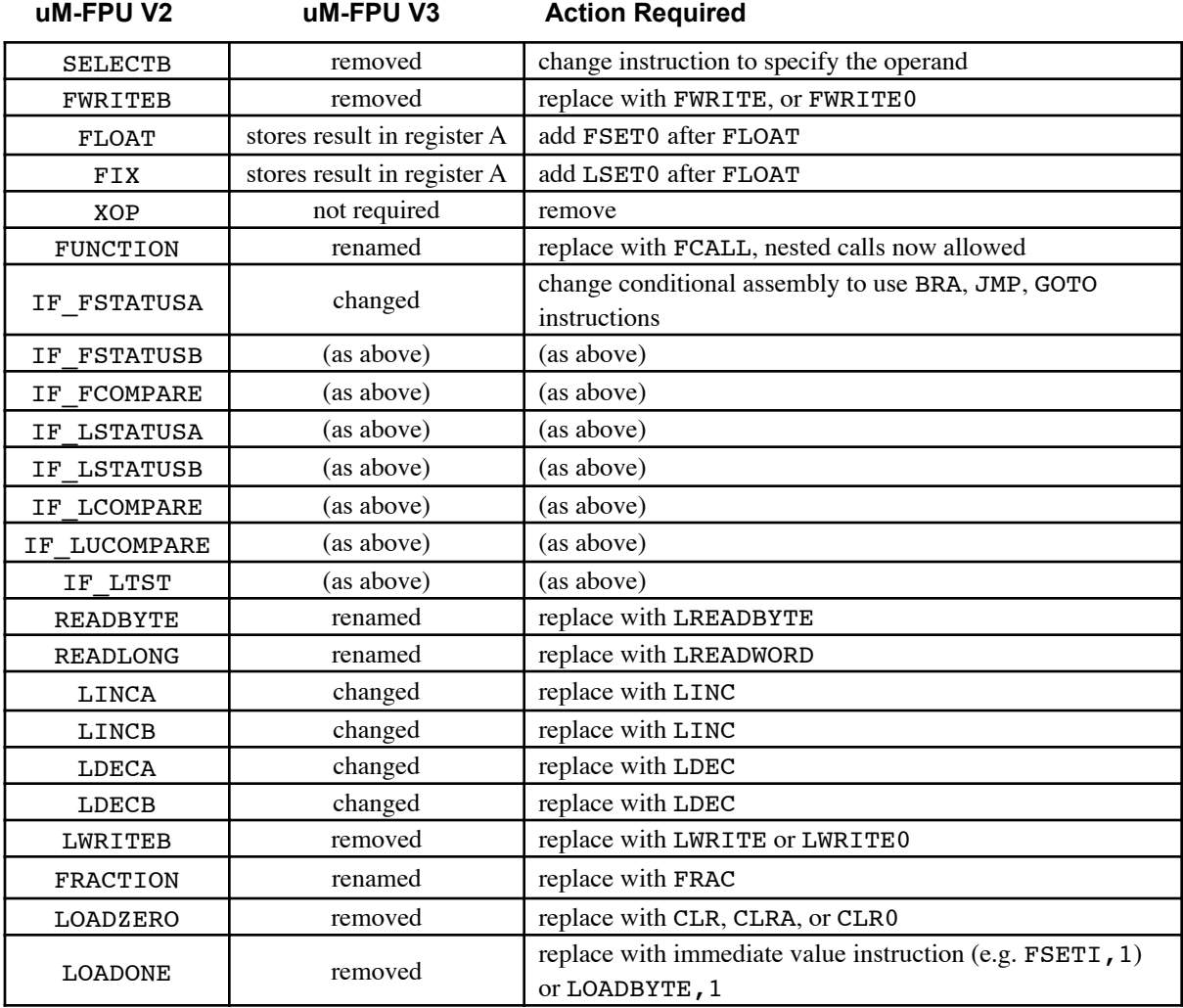

# **New Features in uM-FPU V3 to Consider Using**

- 128 32-bit general registers
- 256 32-bit EEPROM register slots
- Register X opcodes for rapidly reading, writing and accessing sequential registers with auto-increment.
- The FSUBR and FDIVR instructions for reverse operations.
- The FMOD instruction for floating point mod
- The FIXR instruction for round and fix (FIX is truncate and fix).
- The MOP instructions for matrix and vector operations.
- The LOADCON and LONGCON instructions for loading common constants
- The FCNV instruction for converting units
- The FMAC and FMSC for multiply and accumulate
- Two Analog to Digital channels
- Elapsed time counter
- External event counter
- String handling instructions
- user-defined functions stored in Flash or EEPROM
- expanded user-defined function space and function size
- enhanced conditional execution in user-defined functions
- forward and reverse table lookup in user-defined functions

# **Further Information**

Check the Micromega website at www.micromegacorp.com for up-to-date information.